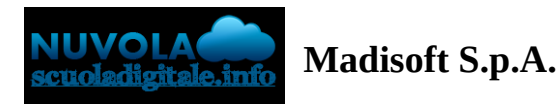

## **Compilazione delle proposte di voto da parte dei docenti (Secondaria)**

In questa guida mostreremo come sia possibile inserire i livelli nelle proposte di voto per lo scrutinio della scuola secondaria.

1) Accedere a Nuvola e cliccare in **Scrutinio -> Le mie proposte.**

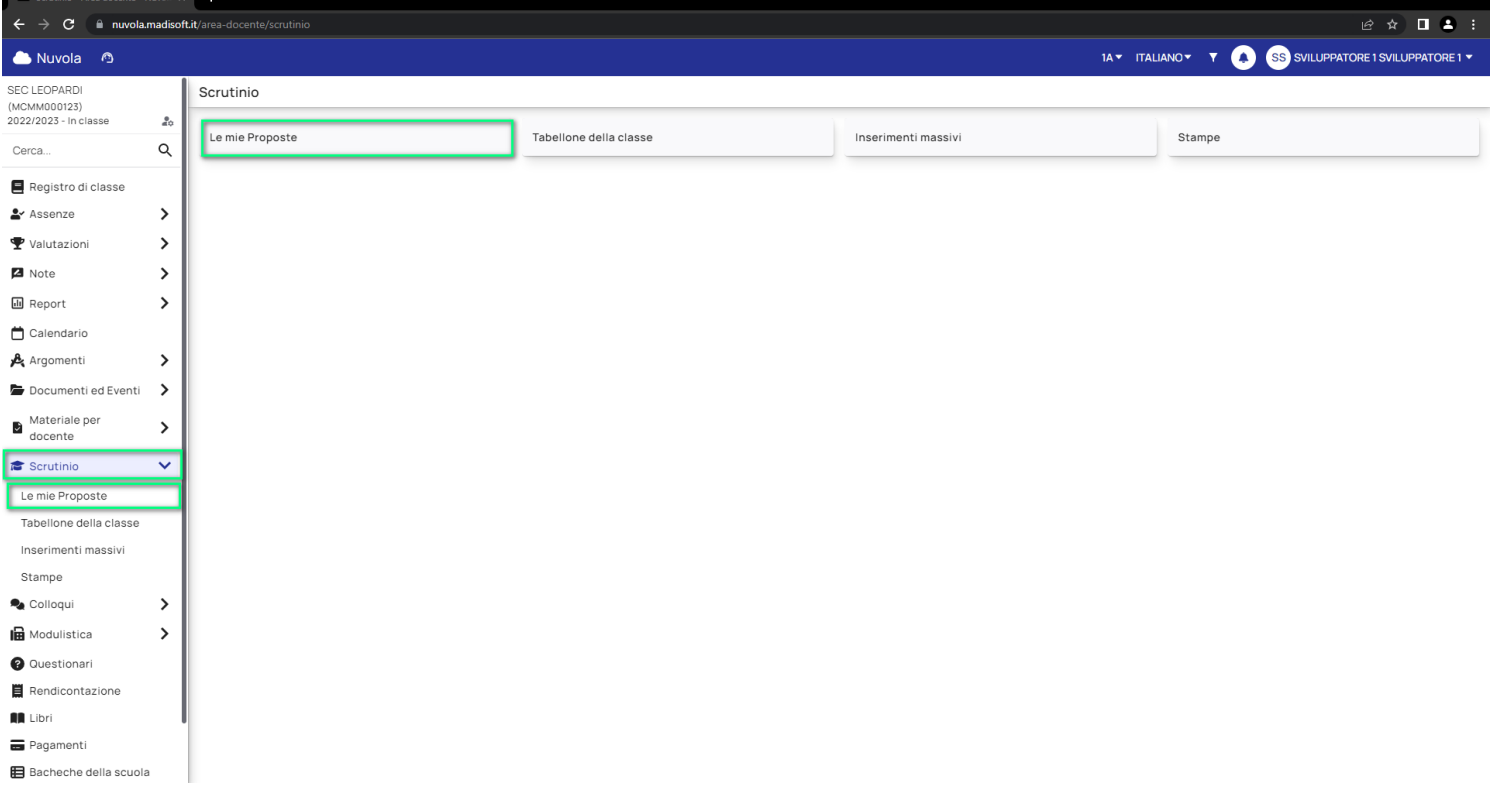

2) Selezionare nella tendina lo scrutinio di riferimento dove inserire le proposte**.**

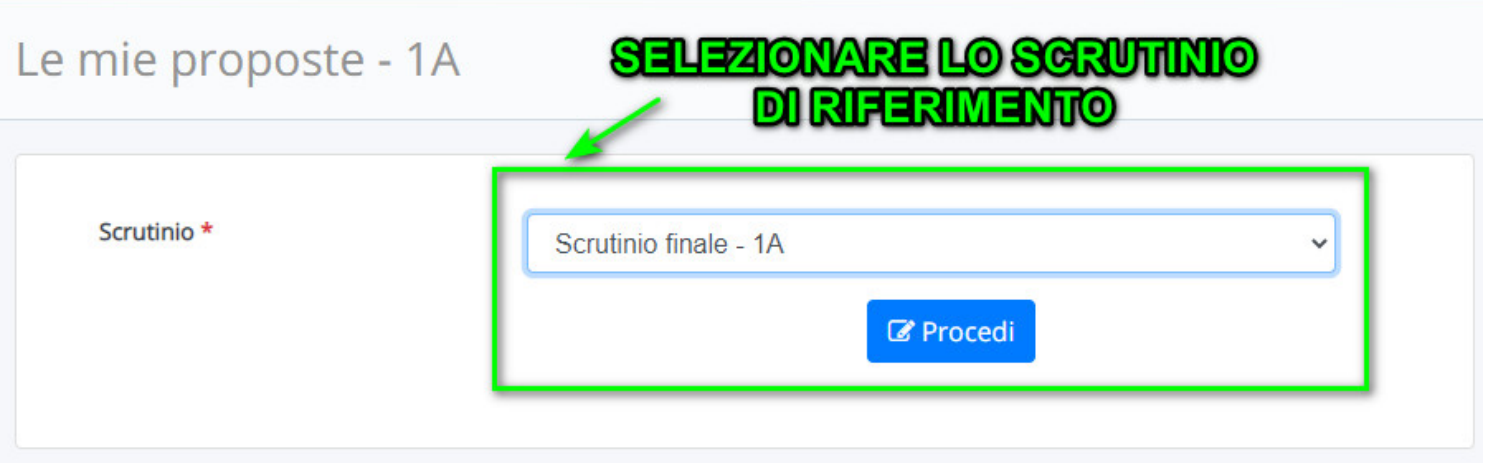

3) Nel tabellone delle proposte saranno presenti le eventuali discipline associate al docente.

Per ogni disciplina il docente potrà inserire manualmente la proposta di voto oppure potrà tramite il pulsante

arancione inserire la proposta a partire dalla media del registro elettronico mostrata in giallo.

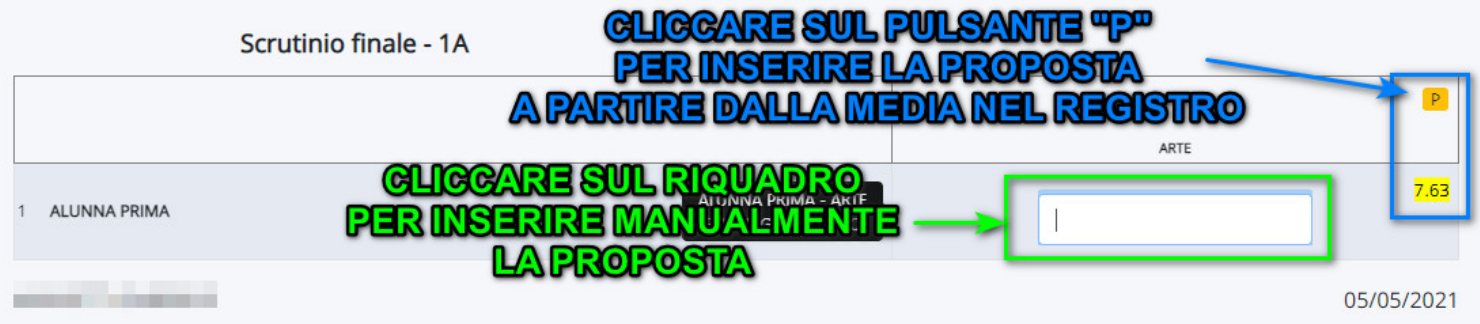

4) Per quanto riguarda le scuole secondarie di II grado, si potrà per ogni materia insegnata calcolare le ore di

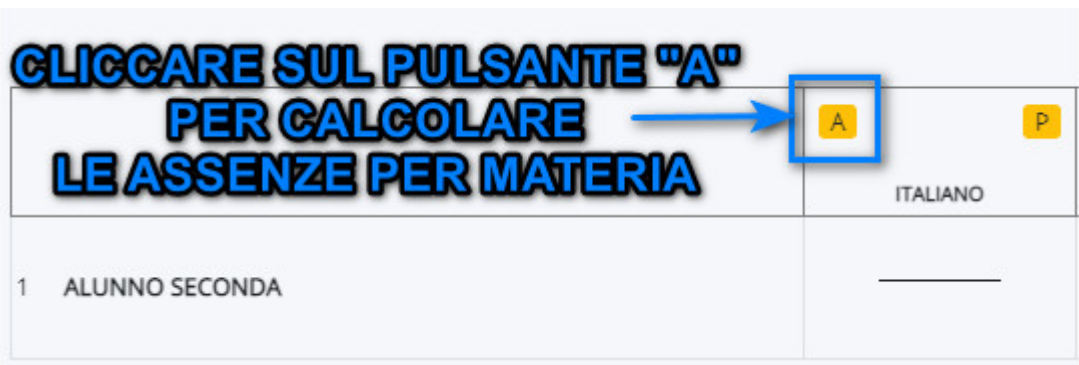

5) Per inserire eventuali annotazioni specifiche per la materia oppure per compilare i testi liberi per materia

occorre cliccare sul riquadro azzurro presente di lato al voto della materia.

assenza tramite il pulsante arancione

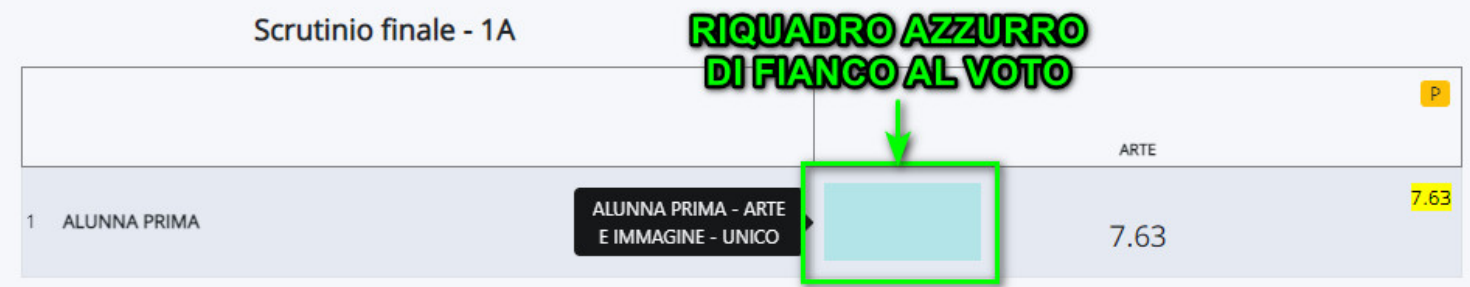

Comparirà una schermata dove nella sezione "Generale" sarà possibile indicare il recupero assegnato.

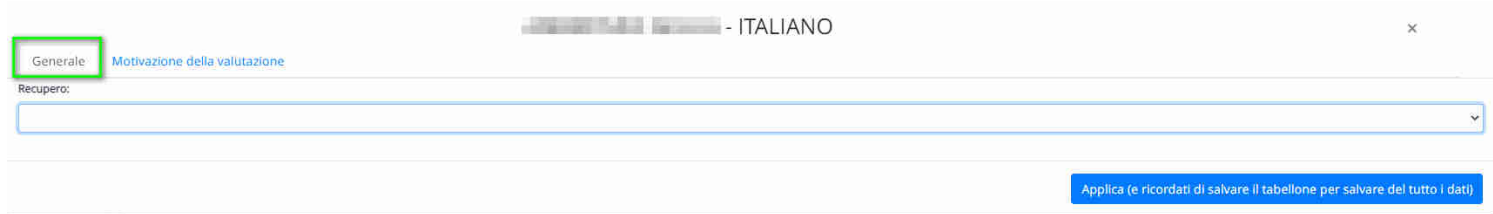

Oltre alla sezione generale sarà presente, se attivato dalla segreteria, il campo "Annotazioni" dove inserire ulteriori dati relativo al voto.

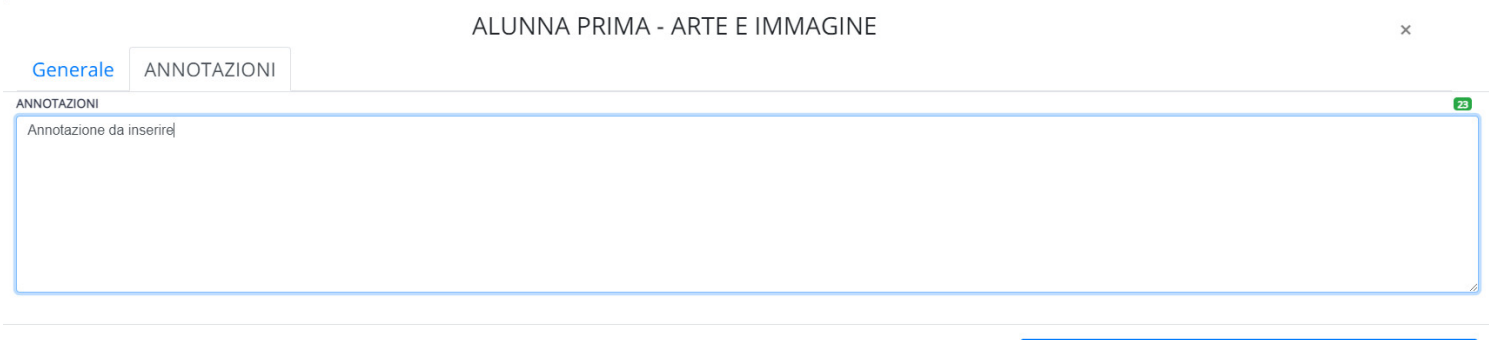

Applica (e ricordati di salvare il tabellone per salvare del tutto i dati)

## 6) **Per concludere il tutto ricordarsi sempre di salvare le proposte tramite il pulsante Salva**

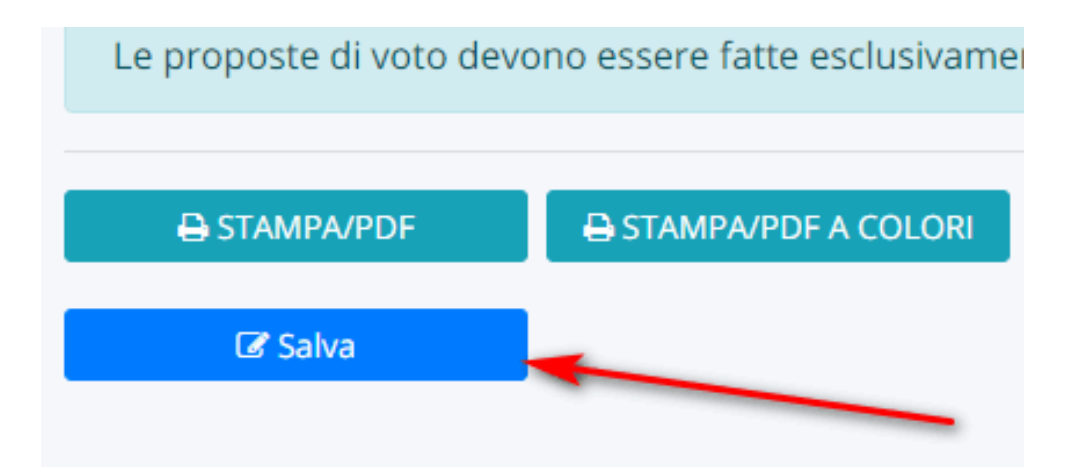

Ogni volta che salvate attendete il messaggio di avvenuto salvataggio(ricordate che il tabellone verrà salvato in automatico ogni 10 minuti), in oltre in alto a destra verrà sempre visualizzato l'orario dell'ultimo salvataggio.

## ULTIMO SALVATAGGIO

## 2 17:07:42

(Salvataggio automatico ogni 10 minuti)

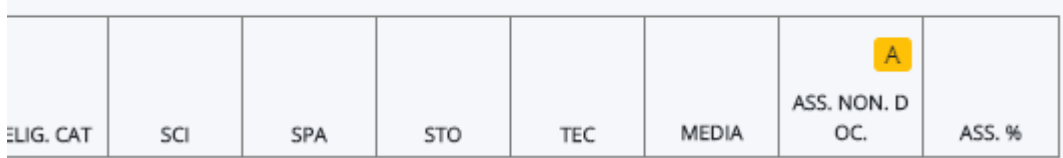